GemStone<sup>®</sup>

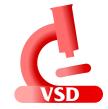

# Visual Statistics Display (VSD) Release Notes

# Version 5.1

December 2015

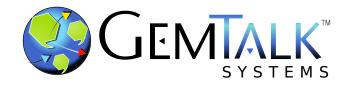

#### INTELLECTUAL PROPERTY OWNERSHIP

This documentation is furnished for informational use only and is subject to change without notice. GemTalk Systems LLC assumes no responsibility or liability for any errors or inaccuracies that may appear in this documentation.

This documentation, or any part of it, may not be reproduced, displayed, photocopied, transmitted, or otherwise copied in any form or by any means now known or later developed, such as electronic, optical, or mechanical means, without express written authorization from GemTalk Systems.

Warning: This computer program and its documentation are protected by copyright law and international treaties. Any unauthorized copying or distribution of this program, its documentation, or any portion of it, may result in severe civil and criminal penalties, and will be prosecuted under the maximum extent possible under the law.

The software installed in accordance with this documentation is copyrighted and licensed by GemTalk Systems under separate license agreement. This software may only be used pursuant to the terms and conditions of such license agreement. Any other use may be a violation of law.

Use, duplication, or disclosure by the Government is subject to restrictions set forth in the Commercial Software - Restricted Rights clause at 52.227-19 of the Federal Acquisitions Regulations (48 CFR 52.227-19) except that the government agency shall not have the right to disclose this software to support service contractors or their subcontractors without the prior written consent of GemTalk Systems.

This software is provided by GemTalk Systems LLC and contributors "as is" and any expressed or implied warranties, including, but not limited to, the implied warranties of merchantability and fitness for a particular purpose are disclaimed. In no event shall GemTalk Systems LLC or any contributors be liable for any direct, indirect, incidental, special, exemplary, or consequential damages (including, but not limited to, procurement of substitute goods or services; loss of use, data, or profits; or business interruption) however caused and on any theory of liability, whether in contract, strict liability, or tort (including negligence or otherwise) arising in any way out of the use of this software, even if advised of the possibility of such damage.

#### **COPYRIGHTS**

This software product, its documentation, and its user interface © 1986-2015 GemTalk Systems LLC. All rights reserved by GemTalk Systems.

#### **PATENTS**

GemStone software is covered by U.S. Patent Number 6,256,637 "Transactional virtual machine architecture", Patent Number 6,360,219 "Object queues with concurrent updating", Patent Number 6,567,905 "Generational garbage collector with persistent object cache", and Patent Number 6,681,226 "Selective pessimistic locking for a concurrently updateable database". GemStone software may also be covered by one or more pending United States patent applications.

#### **TRADEMARKS**

**GemTalk**, **GemStone**, **GemBuilder**, **GemConnect**, and the GemStone and GemTalk logos are trademarks or registered trademarks of GemTalk Systems LLC, or of VMware, Inc., previously of GemStone Systems, Inc., in the United States and other countries.

VMware is a registered trademark or trademark of VMware, Inc. in the United States and/or other jurisdictions.

UNIX is a registered trademark of The Open Group in the United States and other countries.

**Sun**, **Sun Microsystems**, and **Solaris** are trademarks or registered trademarks of Oracle and/or its affiliates. **SPARC** is a registered trademark of SPARC International, Inc.

Intel, Pentium, and Itanium are registered trademarks of Intel Corporation in the United States and other countries.

Microsoft, MS, Windows, Windows XP, Windows 2003, Windows 7, Windows Vista and Windows 2008 are registered trademarks of Microsoft Corporation in the United States and other countries.

**Linux** is a registered trademark of Linus Torvalds and others.

**Red Hat** and all Red Hat-based trademarks and logos are trademarks or registered trademarks of Red Hat, Inc. in the United States and other countries.

**Ubuntu** is a registered trademark of Canonical Ltd., Inc., in the U.S. and other countries.

SUSE is a registered trademark of Novell, Inc. in the United States and other countries.

**AIX**, **POWER5**, **POWER6**, and **POWER7** are trademarks or registered trademarks of International Business Machines Corporation.

Apple, Mac, Mac OS, Macintosh, and Snow Leopard are trademarks of Apple Inc., in the United States and other countries.

Other company or product names mentioned herein may be trademarks or registered trademarks of their respective owners. Trademark specifications are subject to change without notice. GemTalk Systems cannot attest to the accuracy of all trademark information. Use of a term in this documentation should not be regarded as affecting the validity of any trademark or service mark.

**GemTalk Systems** 15220 NW Greenbrier Parkway

Suite 240 Beaverton, OR 97006

Chapter

1

# VSD 5.1 Release Notes

#### **Overview**

Visual Statistics Display (VSD) version 5.1 is a new version of the VSD product. This release includes bug fixes.

This version of VSD, like previous versions, supports statmonitor files generated from:

- ▶ All versions of GemStone/S 64 Bit
- ▶ All versions of 32-bit GemStone/S
- ▶ All versions of GBS

# **Supported Platforms**

VSD version 5.1 is supported on the following platforms:

- ▶ Windows 7, Windows 2008 R2, and Windows 8
- ▶ Solaris 10 and 11 on SPARC
- ▶ Solaris 10 on x86
- ▶ AIX 6.1, TL1, SP1, and AIX 7.1
- ▶ Red Hat Linux ES 6.1, 6.4, and 6.5; Ubuntu 12.04 and 14.04; SUSE Linux Enterprise 11 Service Pack 3, and SUSE Linux Enterprise 12, on x86
- Mac OSX 10.6.8 (Snow Leopard), with Darwin 10.8.0 kernel, on x86

# **Changes in this Release**

#### VSD main window label now includes version

The label of the main window previous was "vsd"; now it includes the version and build.

#### **Opening multiple files**

VSD now supports opening multiple files in one operation from the file dialog. This could previously be done using command-line options on Unix platforms.

This can be done in two ways:

- by loading multiple files independently. You then switch between files using the file drop-down.
- by loading in append mode, so that the statistics from the subsequent files are loaded into and viewed as part of the first file selected.

These features existed previously; the way they are invoked in the GUI has been changed.

The Main menu item > Load Data File is now Load Data File(s)...

Previous, to append a file, you first loaded the file using **Main** menu item > **Load Data File**, then appended subsequent files using the **File** menu item > **Append Data File**...

Now, you can load the first file and append subsequent files in one operation by using the **Main** menu item **> Append Data File(s)**.

When opening files in append mode, use care that the files are loaded in the order they were generated, by selecting the earliest file first, then control-selecting subsequent files in order. Loading earlier files into later statistics files produces undefined results, generally missing data.

#### **Changed File Dialog on Unix**

To support multi-file select, VSD on Unix now uses the TCL file dialog.

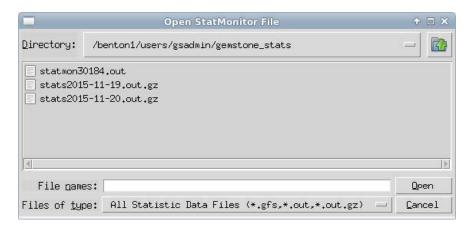

The **Directory** field is selection-only; you may enter a path and filter under **File Names**, which overrides the filters selected under **Files of Type**.

VSD 5.1 Release Notes Bugs Fixed

#### Most recent file directory now recorded

The directory used most recently to load statmonitor files is now recorded so that when vsd is reopened, the file browser starts with focus in this directory. It is recorded in .vsdconfig under the indicator set vsd(lastdatadir).

#### Load time on Windows improved

The performance for loading a large file into VSD for Windows has been improved, by optimizing some parsing calls.

#### Added statistics descriptions

Descriptions for statistics that have been added, or will be added, to recent versions of GemStone/S 64 Bit and GemStone/S have been added. This provides some display defaults and enables online lookup of the meaning of the statistic.

#### **Default font for Help on Windows changed**

VSD uses two fonts to manage, respectively, the fonts for the chart windows and the font for help and statistics text. Previously, the statistics default font was small; this default size has been increased. This will only be visible if you are running on a machine that does not have a .vsdconfig.

Note: this font can be changed manually using the **Help** menu item **> Choose Text Font**.

# **Bugs Fixed**

#### VSD on Windows failed to load very large file

With statmonitor data files on the order of 10GB, 64-bit VSD would fail to load with a file too large error. This was due to a failure in a TCL routine. (#45823)

### Load in progress percentage can become negative

In VSD on Windows, the percentage displayed in the Load in Progress dialog may become negative. (#45827)

#### Non-functional button removed from Statistics Information

The Statistics Information window included a Statistics help that was obsolete. (#45848)

#### Non-functional Pids option removed from Monitor window

The Monitor windows included a Pids field that did not use any valid statmonitor API to specify PIDs. This option has been removed. (#45123)